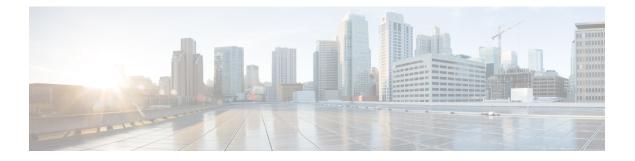

# **ARP Commands**

This chapter describes the commands used to configure and monitor the Address Resolution Protocol (ARP) on NCS 5000 routers.

For detailed information about ARP concepts, configuration tasks, and examples, refer to the *IP Addresses* and Services Configuration Guide for Cisco NCS 5000 Series Routers.

- arp, on page 2
- arp dagr, on page 4
- arp gratuitous ignore, on page 5
- arp learning, on page 6
- arp purge-delay, on page 7
- arp timeout, on page 8
- clear arp-cache, on page 9
- local-proxy-arp, on page 11
- peer (DAGR), on page 12
- priority-timeout, on page 13
- proxy-arp, on page 14
- route distance, on page 15
- route metric, on page 16
- show arp, on page 17
- show arp idb, on page 21
- show arp dagr, on page 23
- show arp traffic, on page 24
- timers (DAGR), on page 27

### arp

arp

To add a permanent entry in the Address Resolution Protocol (ARP) cache, use the **arp** command in the appropriate command mode. To remove an entry from the ARP cache, enter the **no** form of this command.

**arp** [**vrf** *vrf-name*] *ip-address hardware-address encapsulation-type* [**alias**] **no arp** [**vrf** *vrf-name*] *ip-address hardware-address encapsulation-type* [**alias**]

| Syntax Description | vrf                                                                                                    | (Optional) Specifies VPN routing and forwarding (VRF) instance.                                                                                                    |  |  |  |  |
|--------------------|----------------------------------------------------------------------------------------------------|----------------------------------------------------------------------------------------------------|--|--|--|--|
|                    | vrf-name                                                                                                | (Optional) VRF instance that identifies a VPN.                                                                                                    |  |  |  |  |
|                    | ip-address                                                                                              | IPv4 (network layer) address for which a permanent entry is added to the ARP cache.<br>Enter the IPv4 address in a four-part dotted-decimal format that corresponds to the local data-link address (a 32-bit address). |  |  |  |  |
|                    | hardware-add                                                                                            | hardware-address Hardware (data link layer) address that the IPv4 address is linked to. Enter the local data-link address (a 48-bit address), such as 0800.0900.1834.                                                  |  |  |  |  |
|                    | encapsulation-                                                                                          | encapsulation-type Encapsulation type. The encapsulation types are:                                                                                                    |  |  |  |  |
|                    |                                                                                                    | • arpa<br>• srp<br>• srpa                                                                                                    |  |  |  |  |
|                    |                                                                                                    | • srpb                                                                                                    |  |  |  |  |
|                    |                                                                                                    | For Ethernet interfaces, this is typically the arpa keyword.                                                                                                    |  |  |  |  |
|                    | alias                                                                                                   | (Optional) Causes the software to respond to ARP requests as if it were the owner of both the specified IP address and hardware address, whether proxy ARP is enabled or not.                                          |  |  |  |  |
| Command Default    | No entries are                                                                                          | permanently installed in the ARP cache.                                                                                                    |  |  |  |  |
| Command Modes      | XR Config mode                                                                                          |                                                                                                    |  |  |  |  |
|                    | Host-tracking                                                                                           | configuration                                                                                                    |  |  |  |  |
| Command History    | Release                                                                                                 | Modification                                                                                                    |  |  |  |  |
|                    | Release 6.0                                                                                             | This command was introduced.                                                                                                    |  |  |  |  |
|                    | Release 24.1.1                                                                                          | This command was made available in the host-tracking configuration mode.                                                                                                    |  |  |  |  |
| Usage Guidelines   | The software u                                                                                          | uses ARP cache entries to translate 32-bit IP addresses into 48-bit hardware addresses.                                                                                                    |  |  |  |  |
| -                  | Because most hosts support dynamic resolution, you generally need not specify static ARP cache entries. |                                                                                                    |  |  |  |  |
|                    |                                                                                                    | re permanent entries that map a network layer address (IPv4 address) to a data-link layer address s). If the <b>alias</b> keyword is specified when creating the entry, the interface to which the entry               |  |  |  |  |

The software does not respond to any ARP requests received for the specified IP address unless proxy ARP is enabled on the interface on which the request is received. When proxy ARP is enabled, the software responds to ARP requests with its own local interface hardware address.

for this network layer address with the data link layer address in the entry.

To remove all nonstatic entries from the ARP cache, enter the clear arp-cache, on page 9 in the appropriate configuration mode.

| Task ID  | Task Operations<br>ID                                                                                                    |  |  |  |  |
|----------|----------------------------------------------------------------------------------------------------|--|--|--|--|
|          | cef read,<br>write                                                                                                    |  |  |  |  |
| Examples | The following is an example of a static ARP entry for a typical Ethernet host:                                            |  |  |  |  |
|          | Router# <b>configure</b><br>Router(config)# <b>arp 192.168.7.19 0800.0900.1834 arpa</b>                                   |  |  |  |  |
|          | The following is an example of configuring ARP in host-tracking configuration mode:                                       |  |  |  |  |
|          | Router#(config)# <b>interface BVI1</b><br>Router#(config-if)# <b>host-routing</b><br>Router#(config-if)# <b>vrf vrf_1</b> |  |  |  |  |

```
Router#(config-if)# vrf vrf_1
Router#(config-if)# ipv4 address 10.0.0.1 255.255.0.0
Router#(config-if)# mac-address 0.dc1.dc2
Router#(config-if)# host-tracking
Router#(config-if-host-tracking)# bgp-gateway
Router#(config-if-host-tracking)# arp
Router#(config-if-host-tracking-arp)# bfd fast-detect
Router#(config-if-host-tracking-arp)#
```

ARP Commands

arp

### arp dagr

To configure Direct Attached Gateway Redundancy (DAGR), use the **arp dagr** command in interface configuration mode.

|                    | arp da                                     | gr           |                                                                                                    |  |
|--------------------|--------------------------------------------|--------------|----------------------------------------------------------------------------------------------------|--|
| Syntax Description | This command has no keywords or arguments. |              |                                                                                                    |  |
| Command Default    | Disable                                    | Disabled     |                                                                                                    |  |
| Command Modes      | Interface                                  | e configurat | ion                                                                                                    |  |
| Command History    | Release                                    | e Modifi     | cation                                                                                                    |  |
|                    | Release<br>6.0                             | e This co    | ommand was introduced.                                                                                       |  |
| Usage Guidelines   | This command has no keywords or arguments. |              |                                                                                                    |  |
| Task ID            | Task<br>ID                                 | Operations   |                                                                                                    |  |
|                    | cef                                        | write        |                                                                                                    |  |
| Examples           | The foll                                   | owing exan   | ple enables DAGR configuration:                                                                              |  |
|                    | RP/0/RF                                    | 0/CPU0:ro    | uter# <b>configure</b><br>uter(config)# <b>interface TenGigE 0/0/0/1</b><br>uter(config-if)# <b>arp dagr</b> |  |

RP/0/RP0/CPU0:router(config-if-dagr)#

### arp gratuitous ignore

To ignore receipt of gratuitous Address Resolution Protocol (ARP) packets, use the **arp gratuitous ignore** command in interface configuration mode. To receipt gratuitous ARP packets, use the no form of this command.

arp gratuitous ignore no arp gratuitous ignore

**Syntax Description** This command has no keywords or arguments.

**Command Default** Disabled

**Command Modes** Interface configuration

 Command History
 Release
 Modification

 Release
 This command was introduced.

 6.0

**Usage Guidelines** No specific guidelines impact the use of this command.

| Task ID | Task<br>ID | Operations |
|---------|------------|------------|
|         | cef        | write      |

**Examples** 

This example shows how to configure arp gratuitous ignore command:

```
RP/0/RP0/CPU0:router# configure
RP/0/RP0/CPU0:router(config)# interface TenGigE 0/0/0/1
RP/0/RP0/CPU0:router(config-if)# arp gratuitous ignore
```

# arp learning

|                    | To enable the dynamic learning of ARP entries for a local subnet or all subnets, use the <b>arp learning</b> command.                                                                                                    |  |  |  |
|--------------------|----------------------------------------------------------------------------------------------------|--|--|--|
|                    | To disable this command, use the <b>no</b> prefix or the <b>disable</b> option for this command.                                                                                                    |  |  |  |
|                    | arp learning local<br>no arp learning local<br>arp learning disable<br>no arp learning disable                                                                                                    |  |  |  |
| Syntax Description | local Enables the dynamic learning of ARP entries for local subnets.                                                                                                    |  |  |  |
|                    | When arp learning local is configured on an interface or sub-interface, it learns only the ARP entries from ARP packets on the same subnet.                                                                                                    |  |  |  |
|                    | disable Disables the dynamic learning of all ARP entries.                                                                                                    |  |  |  |
| Command Default    | This command has no keywords or arguments.                                                                                                    |  |  |  |
| Command Modes      | Sub-interface configuration mode                                                                                                    |  |  |  |
|                    | <pre>RP/0/RP0/CPU0:router(config)#interface GigabitEthernet 0/0/0/1 RP/0/RP0/CPU0:router(config-if)# ipv4 address 12.1.3.4 255.255.255.0 RP/0/RP0/CPU0:router(config-if)# arp learning local RP/0/RP0/CPU0:router(config-if)# no shut RP/0/RP0/CPU0:router(config-if)# commit</pre> |  |  |  |
|                    | <pre>RP/0/RP0/CPU0:router(config)# interface GigabitEthernet 0/0/0/1 RP/0/RP0/CPU0:router(config-if)# ipv4 address 12.1.3.4 255.255.255.0 RP/0/RP0/CPU0:router(config-if)# arp learning disable RP/0/RP0/CPU0:router(config-if)# commit</pre>                                       |  |  |  |

I

### arp purge-delay

To delay purging Address Resolution Protocol (ARP) entries when an interface goes down, use the **arp purge-delay** command in interface configuration mode. To turn off the purge delay feature, use the **no** form of this command.

arp purge-delay value no arp purge-delay value

| Syntax Description | value Sets the purge delay time in seconds. Range is 1 to 65535.                                                                                                    |  |  |
|--------------------|----------------------------------------------------------------------------------------------------|--|--|
| Command Default    | Default value is off.                                                                                                    |  |  |
| Command Modes      | Interface configuration                                                                                                    |  |  |
| Command History    | Release Modification                                                                                                    |  |  |
|                    | Release 6.0 This command was introduced.                                                                                                    |  |  |
| Usage Guidelines   | Use the <b>arp purge-delay</b> command to delay purging ARP entries when an interface goes down. If the interface comes up within the delay time, then the ARP entries are restored to prevent packet loss with Equal Cost Multipath (ECMP) configured. |  |  |

| sk ID | Task<br>ID | Operations     |
|-------|------------|----------------|
|       | cef        | read,<br>write |

**Examples** The following is an example of setting the purge delay to 50 seconds:

RP/0/RP0/CPU0:router# configure
RP/0/RP0/CPU0:router(config)# interface TenGigE 0/0/0/0
RP/0/RP0/CPU0:router(config-if)# arp purge-delay 50

## arp timeout

|                    | To specify the duration of dynamic entries learned on an interface remain in the Address Resolution Protocol (ARP) cache, enter the <b>arp timeout</b> command in interface configuration mode. To remove the <b>arp timeout</b> command from the configuration file and restore the system to its default condition with respect to this command, enter the <b>no</b> form of this command. |
|--------------------|----------------------------------------------------------------------------------------------------|
|                    | arp timeout seconds<br>no arp timeout seconds                                                                                                    |
| Syntax Description | seconds Indicates the time, in seconds, for which an entry remains in the ARP cache. Range is 30 to 4294967295.                                                                                                    |
| Command Default    | Entries remain in the ARP cache for 14,400 seconds (4 hours).                                                                                                    |
| Command Modes      | Interface configuration                                                                                                    |
| Command History    | Release Modification                                                                                                    |
|                    | Release 6.0 This command was supported.                                                                                                    |
| Usage Guidelines   | This command is ignored when issued on interfaces that do not use ARP. Also, ARP entries that correspond to the local interface or that are statically configured by the user never time out.                                                                                                    |
|                    | The <b>arp timeout</b> command applies only to the interface that is entered. When the timeout is changed for an interface the change applies only to that interface.                                                                                                    |
|                    | The show interfaces command displays the ARP timeout value in hours:minutes:seconds, as follows:                                                                                                    |
|                    | ARP type: ARPA, ARP Timeout 04:00:00                                                                                                    |
| Task ID            | Task Operations<br>ID                                                                                                    |
|                    | cef read,<br>write                                                                                                    |
| Examples           | The following example shows how to set the ARP timeout to 3600 seconds to allow entries to time out more quickly than the default:                                                                                                    |
|                    | <pre>RP/0/RP0/CPU0:router#configure RP/0/RP0/CPU0:router(config)#interface TenGigE 0/0/0/0 RP/0/RP0/CPU0:router(config-if)# arp timeout 3600</pre>                                                                                                    |

### clear arp-cache

To delete all dynamic entries from the Address Resolution Protocol (ARP) cache, clear the fast-switching cache, and clear the IP route cache, use the **clear arp-cache** command in XR EXEC mode.

**clear arp-cache** {**traffic** *type interface-path-id* | **location** *node-id*}

| Syntax Description | traffic                                                                                       | Deletes traffic statistics on the specified interface.                                                                                                    |  |  |
|--------------------|-----------------------------------------------------------------------------------------------|----------------------------------------------------------------------------------------------------|--|--|
|                    | <i>t ype</i> Interface type. For more information, use the question mark (?) online help func |                                                                                                    |  |  |
|                    | interface- path-id                                                                            | <ul> <li>Either a physical interface instance or a virtual interface instance as follows:</li> <li>Physical interface instance. Naming notation is <i>rack/slot/module/port</i> and a slash between values is required as part of the notation.</li> </ul> |  |  |
|                    |                                                                                               |                                                                                                    |  |  |
|                    |                                                                                               | • <i>rack</i> : Chassis number of the rack.                                                                                                    |  |  |
|                    |                                                                                               | • <i>slot</i> : Physical slot number of the modular services card or line card.                                                                                                    |  |  |
|                    |                                                                                               | • <i>module</i> : Module number. A physical layer interface module (PLIM) is always 0.                                                                                                    |  |  |
|                    |                                                                                               | • <i>port</i> : Physical port number of the interface.                                                                                                    |  |  |
|                    |                                                                                               | • Virtual interface instance. Number range varies depending on interface type.                                                                                                    |  |  |
|                    |                                                                                               | For more information about the syntax for the router, use the question mark (?) online help function.                                                                                                    |  |  |
|                    | location node-id                                                                              | Clears the ARP entries for a specified location. The <i>node-id</i> argument is entered in the <i>rack/slot/module</i> notation.                                                                                                    |  |  |
| Command Default    | No default behavio                                                                            | r or values                                                                                                    |  |  |
| Command Modes      | XR EXEC mode                                                                                  |                                                                                                    |  |  |
| Command History    | Release Modif                                                                                 | ication                                                                                                    |  |  |
|                    | Release This co                                                                               | ommand was introduced.                                                                                                    |  |  |
| Usage Guidelines   | When issued witho cache.                                                                      | ut keywords or arguments, the clear arp-cache command clears all entries in the ARP                                                                                                    |  |  |
| Task ID            | Task Operations<br>ID                                                                         | -                                                                                                    |  |  |
|                    | cef execute                                                                                   | -                                                                                                    |  |  |
|                    |                                                                                               | -                                                                                                    |  |  |

### **Examples**

The following example shows how to remove traffic statistic entries from the ARP cache that match the specified interface:

RP/0/RP0/CPU0:router# clear arp-cache traffic TenGigE 0/0/0/1 location 0/1/CPU0

The following example shows how to remove entries from the ARP cache that match the specified location:

RP/0/RP0/CPU0:router# clear arp-cache location 0/1/CPU0

**Command History** 

### local-proxy-arp

To enable local proxy Address Resolution Protocol (ARP) on an interface, enter the **local-proxy-arp** command in interface configuration mode. To disable local proxy ARP on the interface, enter the **no** form of this command.

local-proxy-arp no local-proxy-arp

**Syntax Description** This command has no keywords or arguments.

**Command Default** Local proxy ARP is disabled on all interfaces.

Command Modes Interface configuration

Release

### Release 6.0 This command was introduced.

Modification

**Usage Guidelines** When local proxy ARP is enabled, the networking device responds to ARP requests that meet all the following conditions:

- The target IP address in the ARP request, the IP address of the ARP source, and the IP address of the interface on which the ARP request is received are on the same Layer 3 network.
- The next hop for the target IP address is through the same interface as the request is received.

Typically, local proxy ARP is used to resolve MAC addresses to IP addresses in the same Layer 3 network such as, private VLANs that are Layer 2-separated. Local proxy ARP supports all types of interfaces supported by ARP and unnumbered interfaces.

Using the **no** form of the command removes the specified command from the configuration file and restores the system to its default condition with respect to the command.

| Task ID | Task Operati<br>ID |                |
|---------|--------------------|----------------|
|         | cef                | read,<br>write |

## peer (DAGR)

To create a Direct Attached Gateway Redundancy (DAGR) group for a virtual IP address, use the **peer** command in DAGR interface configuration mode.

peer ipv4 IP-address

| Syntax Description | <i>IP-address</i> Virtual IPv4 address for the DAGR group.                                                         |  |  |
|--------------------|----------------------------------------------------------------------------------------------------|--|--|
| Command Default    | None                                                                                                    |  |  |
| Command Modes      | DAGR interface configuration                                                                                       |  |  |
| Command History    | Release Modification                                                                                               |  |  |
|                    | Release 6.0 This command was introduced.                                                                           |  |  |
| Usage Guidelines   | No specific guidelines impact the use of this command.                                                             |  |  |
| Task ID            | Task Operations<br>ID                                                                                              |  |  |
|                    | cef write                                                                                                    |  |  |
| Examples           | The following example configures a DAGR group peer:                                                                |  |  |
|                    | <pre>RP/0/RP0/CPU0:router(config-if-dagr)# peer ipv4 192.168.7.19 RP/0/RP0/CPU0:router(config-if-dagr-peer)#</pre> |  |  |

### priority-timeout

To configure the timer to time out a high-priority Direct Attached Gateway Redundancy (DAGR) route and reverting to normal priority, use the **priority-timeout** command in DAGR peer interface configuration mode.

priority-timeout time

**Syntax Description** time Time in seconds after which a high-priority route reverts to a normal priority route. The range of values is 1 to 10000.

**Command Default** Default for *time* is 20 seconds.

**Command Modes** DAGR peer interface configuration

Command History Release Modification

### Release 6.0 This command was introduced.

# Usage Guidelines To use this command, you must be in a user group associated with a task group that includes the proper task IDs. If you suspect user group assignment is preventing you from using a command, contact your AAA administrator for assistance.

When this function is applied, the DAGR group configuration is updated in the database.

The new timer values take effect the next time the timer is set. No immediate timer restarts are triggered on the basis of this event.

# Task ID Task Derations ID cef write

**Examples** The following example configures a priority timeout of 25 seconds:

RP/0/RP0/CPU0:router(config-if-dagr-peer) # priority-timeout 25 RP/0/RP0/CPU0:router(config-if-dagr-peer) #

### proxy-arp

To enable proxy Address Resolution Protocol (ARP) on an interface, enter the **proxy-arp** command in interface configuration mode. To disable proxy ARP on the interface, enter the **no** form of this command.

|                    | proxy-arp<br>no proxy-arp                                                                                                    |
|--------------------|----------------------------------------------------------------------------------------------------|
| Syntax Description | This command has no keywords or arguments.                                                                                                    |
| Command Default    | Proxy ARP is disabled on all interfaces.                                                                                                    |
| Command Modes      | Interface configuration                                                                                                    |
| Command History    | Release Modification                                                                                                    |
|                    | Release 6.0 This command was introduced.                                                                                                    |
| Usage Guidelines   | When proxy ARP is disabled, the networking device responds to ARP requests received on an interface only if one of the following conditions is met:                             |
|                    | • The target IP address in the ARP request is the same as the interface IP address on which the request is received.                                                            |
|                    | • The target IP address in the ARP request has a statically configured ARP alias.                                                                                               |
|                    | When proxy ARP is enabled, the networking device also responds to ARP requests that meet all of the following conditions:                                                       |
|                    | • The target IP address is not on the same physical network (LAN) on which the request is received.                                                                             |
|                    | • The networking device has one or more routes to the target IP address.                                                                                                    |
|                    | • All of the routes to the target IP address go through interfaces other than the one on which the request is received.                                                         |
|                    | Using the <b>no</b> form of the command removes the specified command from the configuration file and restores the system to its default condition with respect to the command. |
| Task ID            | Task Operations<br>ID                                                                                                    |
|                    | cef read,<br>write                                                                                                    |
| Examples           | The following example shows how to enable proxy ARP on tenGigE interface 0/0/0/0:                                                                                               |
|                    | <pre>RP/0/RP0/CPU0:router#(config)# interface TenGigE 0/0/0/0 RP/0/RP0/CPU0:router#(config-if)# proxy-arp</pre>                                                                 |

### route distance

To configure route distance for a given Direct Attached Gateway Redundancy (DAGR) group, use the **route distance** command in DAGR peer interface configuration mode.

route distance normal normal-distance priority priority-distance

| Syntax Description | <b>normal</b> <i>normal-distance</i> Sets normal route (administrative) distance. Range is 0 to 256.                                                                                                    |
|--------------------|----------------------------------------------------------------------------------------------------|
|                    | <b>priority</b> <i>priority-distance</i> Sets priority route (administrative) distance. Range is 0 to 256.                                                                                                    |
| Command Default    | Default for <i>normal-distance</i> default is 150 and the default for <i>priority-distance</i> is 5.                                                                                                    |
| Command Modes      | DAGR peer interface configuration                                                                                                    |
| Command History    | Release Modification                                                                                                    |
|                    | Release This command was introduced.<br>6.0                                                                                                    |
| Usage Guidelines   | The default setting for a priority distance takes precedence over that of a typical Internet Gateway Protocol (IGP). The normal distance setting does not.<br>When this setting is applied, the DAGR group is updated in the database. |
| Task ID            | Task Operations<br>ID                                                                                                    |
|                    | cef write                                                                                                    |
| Examples           | The following example configures a DAGR group peer with a normal route distance of 48 and priority route distance of 5:                                                                                                    |
|                    | <pre>RP/0/RP0/CPU0:router(config-if-dagr-peer)# route distance normal 48 priority 5 RP/0/RP0/CPU0:router(config-if-dagr-peer)#</pre>                                                                                                   |

### route metric

To configure normal and priority route metrics for a given Direct Attached Gateway Redundancy (DAGR) group, use the **route metric** command in DAGR peer interface configuration mode.

route metric normal normal-metric priority priority-metric

| Syntax Description | normal normal-metric                               | Sets a normal value for routes installed in the Routing Information Base (RIB).<br>The range of values is 0 to 256.                  |
|--------------------|----------------------------------------------------|----------------------------------------------------------------------------------------------------|
|                    | priority priority-metric                           | Sets a priority value for routes installed in the RIB. The range of values is 0 to 256.                                              |
| Command Default    | The default for <i>normal-met</i>                  | ric is 100, and the default for priority-metric is 90.                                                                               |
| Command Modes      | DAGR peer interface config                         | guration                                                                                                    |
| Command History    | Release Modification                               |                                                                                                    |
|                    | Release This command 6.0                           | was introduced.                                                                                                    |
| Usage Guidelines   | metric allows the configura                        | of less significance than the <b>route distance</b> command values. Setting a route tion of values for routers installed in the RIB. |
|                    | when this setting is applied                       | I, the DAGR group is updated in the database.                                                                                        |
| Task ID            | Task Operations<br>ID                              |                                                                                                    |
|                    | cef write                                          |                                                                                                    |
| Examples           | The following example con metric of 5:             | figures a DAGR group peer with a normal metric of 48 and a priority                                                                  |
|                    | RP/0/RP0/CPU0:router(cc<br>RP/0/RP0/CPU0:router(cc | nfig-if-dagr-peer)# <b>route metric normal 48 priority 5</b><br>nfig-if-dagr-peer)#                                                  |

# show arp

To display the Address Resolution Protocol (ARP), enter the show arp command in XR EXEC mode.

show arp vrf vrf-name [ip-address hardware-address interface-path-id] location node-id

| Syntax Description | vrf                                        | (Optional) Specifies VPN routing and forwarding (VRF) instance.                                                                                                    |
|--------------------|--------------------------------------------|----------------------------------------------------------------------------------------------------|
|                    | vrf-name                                   | (Optional) VRF instance that identifies a VPN.                                                                                                    |
|                    | ip-address                                 | (Optional) The ARP entries you want to display.                                                                                                    |
|                    | hardware-address                           | (Optional) The ARP entries that match the 48-bit MAC address are displayed.                                                                                                    |
|                    | interface- path-id                         | (Optional) Either a physical interface instance or a virtual interface instance as follows:                                                                                                    |
|                    |                                            | • Physical interface instance. Naming notation is <i>rack/slot/module/port</i> and a slash between values is required as part of the notation.                                                                                                    |
|                    |                                            | • <i>rack</i> : Chassis number of the rack.                                                                                                    |
|                    |                                            | • <i>slot</i> : Physical slot number of the modular services card or line card.                                                                                                    |
|                    |                                            | • <i>module</i> : Module number. A physical layer interface module (PLIM) is always 0.                                                                                                    |
|                    |                                            | • <i>port</i> : Physical port number of the interface.                                                                                                    |
|                    |                                            | • Virtual interface instance. Number range varies depending on interface type.                                                                                                    |
|                    |                                            | For more information about the syntax for the router, use the question mark (?) online help function.                                                                                                    |
|                    | location node-id                           | (Optional) Displays the ARP entry for a specific location. The <i>node-id</i> argument is entered in the <i>rack/slot/module</i> notation.                                                                                                    |
| Command Default    | The active RSP is                          | the default location.                                                                                                    |
| Command History    | Release Modif                              | ication                                                                                                    |
|                    | Release This co<br>6.0                     | ommand was introduced.                                                                                                    |
| Usage Guidelines   |                                            | prrespondences between network addresses (an IP address, for example) and Ethernet<br>s. A record of each correspondence is kept in a cache for a predetermined amount of time                                                                                                    |
|                    | for Bundle and VLA<br>be displayed. For pl | <i>face-type interface-instance</i> form, the <b>location</b> <i>node-id</i> keyword and argument is mandatory AN-on-Bundle interfaces to indicate which location the cache entries for the bundle should hysical interfaces, specifying the <b>location</b> <i>node-id</i> keyword and argument is optional since hly exist on one node. |

# Task ID Task Operations ID

cef read

Examples

The following is sample output from the show arp command with no location specified:

RP/0/RP0/CPU0:router# show arp

| 0/RP0/CPU0  |          |                |           |      |                     |
|-------------|----------|----------------|-----------|------|---------------------|
| Address     | Age      | Hardware Addr  | State     | Туре | Interface           |
| 5.28.0.1    | 03:13:25 | 0000.0c07.ac1c | Dynamic   | ARPA | MgmtEth0/RP0/CPU0/0 |
| 5.28.0.2    | 00:00:29 | d824.bd90.2180 | Dynamic   | ARPA | MgmtEth0/RP0/CPU0/0 |
| 5.28.0.3    | 00:00:30 | d824.bd90.2100 | Dynamic   | ARPA | MgmtEth0/RP0/CPU0/0 |
| 5.28.7.111  | 00:06:11 | 000c.29e4.c25f | Dynamic   | ARPA | MgmtEth0/RP0/CPU0/0 |
| 5.28.10.10  | 01:19:49 | 0022.bdd9.0948 | Dynamic   | ARPA | MgmtEth0/RP0/CPU0/0 |
| 5.28.11.4   | 02:29:58 | d46d.5037.29c0 | Dynamic   | ARPA | MgmtEth0/RP0/CPU0/0 |
| 5.28.11.12  | 01:31:08 | 4055.395f.4408 | Dynamic   | ARPA | MgmtEth0/RP0/CPU0/0 |
| 5.28.11.66  | 01:10:34 | d46d.5028.9e20 | Dynamic   | ARPA | MgmtEth0/RP0/CPU0/0 |
| 5.28.12.31  | 00:40:01 | 00a0.c900.0000 | Dynamic   | ARPA | MgmtEth0/RP0/CPU0/0 |
| 5.28.12.58  | 01:19:37 | a80c.0d1f.8278 | Dynamic   | ARPA | MgmtEth0/RP0/CPU0/0 |
| 5.28.12.59  | 01:11:06 | 6c9c.ed75.9f78 | Dynamic   | ARPA | MgmtEth0/RP0/CPU0/0 |
| 5.28.12.89  | 00:35:53 | 10f3.1111.90c8 | Dynamic   | ARPA | MgmtEth0/RP0/CPU0/0 |
| 5.28.12.100 | -        | c472.95a6.2a80 | Interface | ARPA | MgmtEth0/RP0/CPU0/0 |
| 5.28.14.52  | 00:12:36 | 8478.ac36.08e0 | Dynamic   | ARPA | MgmtEth0/RP0/CPU0/0 |
| 5.28.14.55  | 00:19:38 | a80c.0d19.0808 | Dynamic   | ARPA | MgmtEth0/RP0/CPU0/0 |
| 5.28.14.59  | 01:16:19 | d46d.5064.b080 | Dynamic   | ARPA | MgmtEth0/RP0/CPU0/0 |
| 5.28.17.3   | 01:20:21 | e0ac.f16c.a6d0 | Dynamic   | ARPA | MgmtEth0/RP0/CPU0/0 |
| 5.28.20.111 | 00:22:15 | 000c.2925.d81f | Dynamic   | ARPA | MgmtEth0/RP0/CPU0/0 |
| 5.28.21.1   | 01:47:22 | 28c7.ce01.f830 | Dynamic   | ARPA | MgmtEth0/RP0/CPU0/0 |
| 5.28.21.6   | 01:29:30 | c472.95a6.2390 | Dynamic   | ARPA | MgmtEth0/RP0/CPU0/0 |
| 5.28.21.7   | 01:15:56 | c472.95a6.1740 | Dynamic   | ARPA | MgmtEth0/RP0/CPU0/0 |
| 5.28.22.1   | 01:22:32 | d867.d955.2888 | Dynamic   | ARPA | MgmtEth0/RP0/CPU0/0 |
| 5.28.22.2   | 01:27:29 | c472.95a6.fa20 | Dynamic   | ARPA | MgmtEth0/RP0/CPU0/0 |
| 5.28.22.3   | 01:27:15 | 001a.6c40.e232 | Dynamic   | ARPA | MgmtEth0/RP0/CPU0/0 |
| 5.28.22.4   | 01:26:11 | c472.95a6.f7c0 | Dynamic   | ARPA | MgmtEth0/RP0/CPU0/0 |
| 5.28.22.5   | 01:20:44 | 6c9c.ed6b.a888 | Dynamic   | ARPA | MgmtEth0/RP0/CPU0/0 |
| 5.28.22.6   | 01:30:06 | c472.95a6.e930 | Dynamic   | ARPA | MgmtEth0/RP0/CPU0/0 |
| 5.28.22.7   | 01:21:08 | 0001.0203.0406 | Dynamic   | ARPA | MgmtEth0/RP0/CPU0/0 |
| 5.28.22.8   | 01:12:40 | 28c7.ce01.df50 | Dynamic   | ARPA | MgmtEth0/RP0/CPU0/0 |
| 5.28.22.9   | 01:29:06 | 28c7.ce01.dc20 | Dynamic   | ARPA | MgmtEth0/RP0/CPU0/0 |
| 5.28.22.10  | 01:14:46 | c472.95a6.0600 | Dynamic   | ARPA | MgmtEth0/RP0/CPU0/0 |
| 5.28.22.109 | 00:30:33 | 28c7.ce01.dc20 | Dynamic   | ARPA | MgmtEth0/RP0/CPU0/0 |
| 5.28.100.50 | 03:43:05 | 000c.29c2.f21d | Dynamic   | ARPA | MgmtEth0/RP0/CPU0/0 |
| 5.28.201.28 | 03:12:40 | c472.95a6.a161 | Dynamic   | ARPA | MgmtEth0/RP0/CPU0/0 |
| 20.30.1.1   | -        | c472.95a6.2a86 | Interface | ARPA | TenGigE0/0/0/1      |
| 20.30.1.2   | 00:01:47 | 6c9c.ed2c.a060 | Dynamic   | ARPA | TenGigE0/0/0/1      |
| 20.31.1.1   | -        | c472.95a6.2a87 | Interface | ARPA | TenGigE0/0/0/2      |

The following is sample output from the **show arp** command with the *interface-type interface-instance* argument:

RRP/0/RP0/CPU0:router# show arp tenGigE 0/0/0/1

0/RP0/CPU0

| Address   | Age      | Hardware Addr  | State     | Туре | Interface      |
|-----------|----------|----------------|-----------|------|----------------|
| 20.30.1.1 | -        | c472.95a6.2a86 | Interface | ARPA | TenGigE0/0/0/1 |
| 20.30.1.2 | 00:04:58 | 6c9c.ed2c.a060 | Dynamic   | ARPA | TenGigE0/0/0/1 |

The following is sample output from the **show arp** command with the *hardware-address* designation:

RP/0/RP0/CPU0:router# show arp 0005.5fld.8100

Address Age Hardware Addr State Type Interface 172.16.7.2 - 0005.5fld.8100 Interface ARPA TenGigE0/0/0/2

The following is sample output from the **show arp** command with the **location** keyword and *node-id* argument:

RP/0/RP0/CPU0:router# show arp location 0/2/CPU0

```
Address Age Hardware Addr State Type Interface
192.168.15.1 - 00dd.00ee.00ff Alias ARPA
192.168.13.1 - 00aa.00bb.00cc Static ARPA
172.16.7.1 00:35:49 0002.fc0e.9600 Dynamic ARPA TenGigE0/0/0/2
172.16.7.2 - 0005.5fld.8100 Interface ARPA TenGigE0/0/0/2
```

This table describes the significant fields shown in the display.

Table 1: show arp Command Field Descriptions

| Field          | Description                                                                                                    |
|----------------|----------------------------------------------------------------------------------------------------|
| Address        | Displays the network address that corresponds to the hardware address.                                                   |
| Age            | Displays the age in hours:minutes:seconds of the cache entry. A hyphen (-) means the address is local.                   |
| Hardware Addr  | Displays the LAN hardware address of a MAC address that corresponds to the network address.                              |
| State          | Displays the current state of the cache entry. Values are:                                                               |
|                | • Dynamic                                                                                                    |
|                | • Interface                                                                                                    |
|                | • Alias                                                                                                    |
|                | • Static                                                                                                    |
|                | • "-" (indicates global static and alias entries)                                                                        |
| Туре           | Displays the encapsulation type the Cisco IOS XR software is using for the network address in this entry. Value is ARPA. |
| Interface      | Displays the interface associated with this network address.                                                             |
| ARP statistics | Displays ARP packet and error statistics.                                                                                |

I

| Field                               | Description                                                                                                    |
|-------------------------------------|----------------------------------------------------------------------------------------------------|
| ARP cache                           | Displays general information about the IP address and MAC address association entries in the ARP cache.            |
| IP Packet drop count for node */*/* | Displays the number of IP packets dropped because the buffer ran out of space before an ARP response was received. |
|                                     | <b>Note</b> */*/* represents the node ID in the format <i>rack/slot/module</i> .                                   |

## show arp idb

To display the ARP database statistics for an interface, use the show arp idb command in EXEC mode.

|                    | show arp idb interface-name location node-id                                                                                                    |  |  |  |  |
|--------------------|----------------------------------------------------------------------------------------------------|--|--|--|--|
| Syntax Description | interface-name Name of the interface                                                                                                    |  |  |  |  |
|                    | <i>node-id</i> Location of the interface. LC node for physical interfaces, RP or LC node for virtual interfaces                                                                                                    |  |  |  |  |
| Command Default    | There is no default location, location needs to be provided in the CLI.                                                                                                    |  |  |  |  |
| Command History    | Release Modification                                                                                                    |  |  |  |  |
|                    | ReleaseThis command was introduced.3.3.0                                                                                                    |  |  |  |  |
| Usage Guidelines   | The <b>show arp idb</b> command is useful to verify the IP addresses, Mac address, ARP configuration(s) applied on the interface and the entry statistics.                                                                                                    |  |  |  |  |
|                    | For <b>show arp idb</b> <i>interface-type interface-instance</i> form, the <b>location</b> <i>node-id</i> keyword and argument is mandatory for Bundle and VLAN-on-Bundle interfaces to indicate which location the cache entries for the bundle should be displayed. |  |  |  |  |
| Task ID            | Task Operations<br>ID                                                                                                    |  |  |  |  |
|                    | cef read                                                                                                    |  |  |  |  |
| Examples           | The following is sample output from the <b>show arp idb</b> command:                                                                                                    |  |  |  |  |
|                    | RP/0/0/CPU0:ios#show arp idb GigabitEthernet 0/0/0/0 location 0/0/CPU0                                                                                                    |  |  |  |  |
|                    | Mon Jan 30 10:32:15.387 IST                                                                                                    |  |  |  |  |
|                    | GigabitEthernet0/0/0/0 (0x00000060):                                                                                                    |  |  |  |  |
|                    | IDB Client: default                                                                                                    |  |  |  |  |
|                    | IPv4 address 1.1.1.1, Vrf ID 0x60000000                                                                                                    |  |  |  |  |
|                    | VRF Name default                                                                                                    |  |  |  |  |
|                    | Dynamic learning: Enable                                                                                                    |  |  |  |  |
|                    | Dynamic entry timeout: 14400 secs                                                                                                    |  |  |  |  |
|                    | Drop adjacency timeout: Disable                                                                                                    |  |  |  |  |
|                    | Purge delay: off                                                                                                    |  |  |  |  |
|                    | Cache limit: 128000                                                                                                    |  |  |  |  |
|                    | Incomplete glean count: 1                                                                                                    |  |  |  |  |
|                    |                                                                                                    |  |  |  |  |

Complete glean count: 0 Complete protocol count: 0 Dropped glean count: 0 Dropped protocol count: 0 IPv4 caps added (state up) MPLS caps not added Interface not virtual, not client fwd ref, Proxy arp not configured, not enabled Local Proxy arp not configured Packet IO layer is NetIO Srg Role : DEFAULT Idb Flag : 49292 **IDB** is Complete IDB Flag Description: [CAPS | COMPLETE | IPV4 CAPS CREATED | SPIO ATTACHED | SPIO SUPPORTED] Idb Flag Ext : 0x0 Idb Oper Progress : NONE Client Resync Time : Jan 30 10:07:10.736787 Total entries : 9 | Event Name | Time Stamp | S, M | idb-create | Jan 30 10:07:10.784 | 1, 0 | idb-state-up | Jan 30 10:07:10.784 | 0, 0 | caps-state-update | Jan 30 10:07:10.784 | 0, 1 | address-update | Jan 30 10:07:10.784 | 0, 0 | idb-complete | Jan 30 10:07:10.784 | 0, 0 | idb-entry-create | Jan 30 10:07:10.784 | 0, 0 | idb-caps-add | Jan 30 10:07:10.784 | 0, 0 | idb-caps-add-cb | Jan 30 10:07:10.784 | 0, 0

| idb-last-garp-sent | Jan 30 10:07:11.808 | 0, 0

I

### show arp dagr

To display the operational state of all Direct Attached Gateway Redundancy (DAGR) groups, use the **show arp dagr** command in XR EXEC mode

show arp dagr [interface [IP-address]]

**Syntax Description** *interface* [*IP-address*] (Optional) Restricts the output to a specific interface and virtual IP address.

### Command Default None

| Command History | Release     | Modification                 |
|-----------------|-------------|------------------------------|
|                 | Release 6.0 | This command was introduced. |

**Usage Guidelines** This command has no keywords or arguments.

### Task ID

Task<br/>IDOperationscefread,<br/>write

#### **Examples**

The following example shows the current operational state of the DAGR groups:

RP/0/RP0/CPU0:router# show arp dagr

| Virtual IP   | State                       | Query-pd                                 | Dist                                            | Metr                                                                                                    |
|--------------|-----------------------------|------------------------------------------|-------------------------------------------------|----------------------------------------------------------------------------------------------------|
| 192.168.7.19 | Active                      | None                                     | 150                                             | 100                                                                                                    |
| 193.24.0.45  | Query                       | 1                                        | None                                            | None                                                                                                    |
| 192.66.0.45  | Init                        | None                                     | None                                            | None                                                                                                    |
|              | 192.168.7.19<br>193.24.0.45 | 192.168.7.19 Active<br>193.24.0.45 Query | 192.168.7.19 Active None<br>193.24.0.45 Query 1 | 192.168.7.19         Active         None         150           193.24.0.45         Query         1         None |

# show arp traffic

To display Address Resolution Protocol (ARP) traffic statistics, enter the **show arp traffic** command in XR EXEC mode.

show arp traffic [vrf vrf-name] [interface-path-id] [location node-id]

| Syntax Description | vrf                                     | (Optional) Specifies VPN routing and forwarding (VRF) instance.                                                                                                    |  |  |
|--------------------|-----------------------------------------|----------------------------------------------------------------------------------------------------|--|--|
|                    | vrf-name                                | (Optional) VRF instance that identifies a VPN.                                                                                                    |  |  |
|                    | interface- path-id                      | (Optional) Either a physical interface instance or a virtual interface instance as follows:                                                                                                    |  |  |
|                    |                                         | • Physical interface instance. Naming notation is <i>rack/slot/module/port</i> and a slash between values is required as part of the notation.                                                                                                    |  |  |
|                    |                                         | • <i>rack</i> : Chassis number of the rack.                                                                                                    |  |  |
|                    |                                         | • <i>slot</i> : Physical slot number of the modular services card or line card.                                                                                                    |  |  |
|                    |                                         | • <i>module</i> : Module number. A physical layer interface module (PLIM) is always 0.                                                                                                    |  |  |
|                    |                                         | • <i>port</i> : Physical port number of the interface.                                                                                                    |  |  |
|                    |                                         | • Virtual interface instance. Number range varies depending on interface type.                                                                                                    |  |  |
|                    |                                         | For more information about the syntax for the router, use the question mark (?) online help function.                                                                                                    |  |  |
|                    | location node-id                        | (Optional) Displays the ARP entry for a specific location. The <i>node-id</i> argument is entered in the <i>rack/slot/module</i> notation.                                                                                                    |  |  |
| Command Default    | The active RSP is the default location. |                                                                                                    |  |  |
| Command History    | Release Modifi                          | ication                                                                                                    |  |  |
|                    | Release This co                         | ommand was introduced.                                                                                                    |  |  |
| Usage Guidelines   |                                         | prrespondences between network addresses (an IP address, for example) and Ethernet<br>s. A record of each correspondence is kept in a cache for a predetermined amount of time                                                                                                    |  |  |
|                    | and VLAN-on-Bun                         | <b>ic</b> , <i>interface-instance</i> , the <b>location</b> <i>node-id</i> keyword and argument is mandatory for Bundle dle interfaces to indicate which location the cache entries for the bundle should be displayed aces, specifying the <b>location</b> <i>node-id</i> keyword and argument is optional since the interface ne node. |  |  |

| Task ID  | Task Operations<br>ID                                                                                                    |
|----------|----------------------------------------------------------------------------------------------------|
|          | cef read                                                                                                    |
| Examples | The following is sample output from the <b>show arp traffic</b> command:                                                                                                    |
|          | RP/0/RP0/CPU0:router# show arp traffic                                                                                                    |
|          | show arp traffic<br>Thu Dec 10 09:51:38.761 UTC                                                                                                    |
|          | 0/6/CPU0                                                                                                    |
|          | <pre>ARP statistics:<br/>Recv: 163 requests, 79 replies<br/>Sent: 14138 requests, 177 replies (0 proxy, 0 local proxy, 14 gratuitous)<br/>Resolve requests rcvd: 7204<br/>Resolve requests dropped: 295<br/>Errors: 0 out of memory, 0 no buffers, 0 out of sunbet<br/>ARP cache:<br/>Total ARP entries in cache: 22<br/>Dynamic: 11, Interface: 11, Standby: 0<br/>Alias: 0, Static: 0, DHCP: 0<br/>IP Packet drop count for node 0/6/CPU0: 6909<br/>Total ARP-IDB:19</pre> |
|          | 0/2/CPU0                                                                                                    |
|          | ARP statistics:<br>Recv: 162532 requests, 243 replies<br>Sent: 15879 requests, 162561 replies (0 proxy, 0 local proxy, 29 gratuitous)<br>Resolve requests rcvd: 47593<br>Resolve requests dropped: 0<br>Errors: 0 out of memory, 0 no buffers, 0 out of sunbet                                                                                                    |
|          | ARP cache:<br>Total ARP entries in cache: 125<br>Dynamic: 112, Interface: 13, Standby: 0<br>Alias: 0, Static: 0, DHCP: 0                                                                                                    |
|          | IP Packet drop count for node 0/2/CPU0: 44804                                                                                                    |
|          | Total ARP-IDB:13                                                                                                    |

The following is sample output from the **show arp traffic** command with the **location** keyword and *node-id* argument:

RP/0/RP0/CPU0:router# show arp traffic location 0/4/CPU0 Thu Dec 10 09:51:56.209 UTC

```
ARP statistics:
Recv: 364474 requests, 96 replies
Sent: 14131 requests, 364499 replies (0 proxy, 0 local proxy, 25 gratuitous)
Resolve requests rcvd: 5699
Resolve requests dropped: 94
Errors: 0 out of memory, 0 no buffers, 0 out of sunbet
ARP cache:
Total ARP entries in cache: 18
Dynamic: 9, Interface: 9, Standby: 0
Alias: 0, Static: 0, DHCP: 0
IP Packet drop count for node 0/4/CPU0: 5603
Total ARP-IDB:18
```

## timers (DAGR)

To configure the Direct Attached Gateway Redundancy (DAGR) timers for sending ARP requests, use the **timers** command in DAGR peer interface configuration mode.

timers query query-time standby standby-time

| Syntax Description | <b>query</b> <i>query-time</i> The value is a time (in seconds) between successive ARP requests being sent out to the virtual IP address, when the group is in the query state. The range of values is 1 to 10000.             |
|--------------------|----------------------------------------------------------------------------------------------------|
|                    | <b>standby</b> <i>standby-time</i> The value is a time (in seconds) between successive ARP requests being sent out to the virtual IP address, when the group is in the standby state. The range of values is 1 to 10000.       |
| Command Default    | The default for <i>query-time</i> is 1 second, and the default for <i>standby-time</i> is 20 seconds.                                                                                                    |
| Command Modes      | DAGR peer interface configuration                                                                                                    |
| Command History    | Release Modification                                                                                                    |
|                    | Release 6.0 This command was introduced.                                                                                                    |
| Usage Guidelines   | When this function is applied, the DAGR group configuration is updated in the database. The new timer values take effect the next time the timer is set. No immediate timer restarts are triggered on the basis of this event. |
| Task ID            | Task Operations<br>ID                                                                                                    |
|                    | cef write                                                                                                    |
| Examples           | The following example configures a DAGR group peer with a query time of 2 and a standby time of 40:                                                                                                    |

I